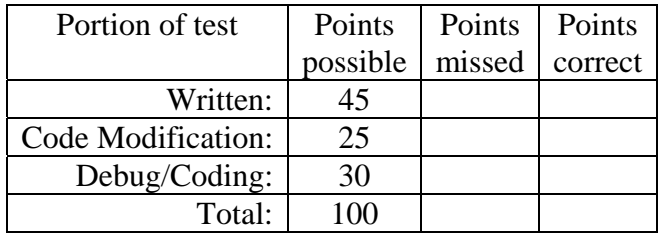

Student's Name:

East Tennessee State University – Department of Computer and Information Sciences CSCI 2910 (Tarnoff) – Server/Client Side Programming TEST 1 for Spring Semester, 2006

## **Read this before starting!**

- The total possible score for this test is 100 points.
- This test is *closed book and closed notes*
- The test consists of two parts: a 45 point written portion (this document) and a 55 point computerbased portion. You must complete the written portion of the exam before you are able to begin the computer-based portion.
- For the written portion, all answers must be placed in space provided. Failure to do so will result in no credit for answer.
- If you perform written work on the back of a page in this test, indicate that you have done so in case the need arises for partial credit to be determined.
- For the computer-based portion, *you are allowed to use only the following applications on your lab PC:*
	- o *Either Dreamweaver or Notepad for editing your web pages*
	- o *A browser of your choice for viewing the web pages you've created and accessing www.devguru.com as a reference. No other searching or browsing should be necessary and therefore is prohibited.*
- Statement regarding academic misconduct from Section 5.7 of the East Tennessee State University Faculty Handbook, June 1, 2001:

"Academic misconduct will be subject to disciplinary action. Any act of dishonesty in academic work constitutes academic misconduct. This includes plagiarism, the changing of falsifying of any academic documents or materials, cheating, and the giving or receiving of unauthorized aid in tests, examinations, or other assigned school work. Penalties for academic misconduct will vary with the seriousness of the offense and may include, but are not limited to: a grade of 'F' on the work in question, a grade of 'F' of the course, reprimand, probation, suspension, and expulsion. For a second academic offense the penalty is permanent expulsion."

## *THE TEST STARTS HERE1*

## *Short-ish Answer (2 points each unless otherwise noted)*

- 1. **(True)** or false: JavaScript is case sensitive.
- 2. Name one of the three benefits discussed in class of *style sheets*. (3 points)
	- content is separate from presentation
- greater number of attributes available

- smaller document size

- consistency of style throughout site/page - makes xhtml more readable

- easier site maintenance

3. Which of the following is used to identify an id attribute selector in a style sheet rule when creating a style sheet rule for specific HTML element identified using the name and id attributes like  $\langle p \rangle$  id="news" name="news">, e.g., what character goes in the space between "p" and "news"?

a.) p:news b.) p@news c.) p.news d.) p\_news  $(e.)$  p#news f.) p!news

4. Which of the following is used to identify a pseudo selector in a style sheet rule when creating a style sheet rule for predefined traits or components of a tag, e.g., what character goes in the space between "a" and "hover"?

a.) a:hover b.) a@hover c.) a.hover d.) a hover e.) a#hover f.) a!hover

## *For questions 4 through 8, use the following piece of HTML code. (Sorry about it being non-HTML compliant. Just trying to save space.)*

```
<html><head>
<style type="text/css"><!-- 
     h1 {color: cyan;} 
     h1 {color: blue;} 
     p b {color: black;} 
     b {color: lime;} 
     p {color: purple;} 
     p.note {color: green;} 
     span {color: red;} 
--></style> 
</head> 
<body> 
     <h1>A hopeful thought</h1> 
     <p>We're just <b>writing</b> some code here in order to
     <span>test</span> this stellar class of students.</p> 
     <p class="note">I hope that Tarnoff has <span style="color: 
     coral">taught</span> you well enough to ace this.</p>
</body>
```
- 5. What color is the text "A hopeful thought"? **blue**
- 6. What color is the text "writing"? **black**
- 7. What color is the text "in order to"? **purple**
- 8. What color is the text "test"? **red**
- 9. What color is the text "Tarnoff"? **green**
- 10. Regarding the method for embedding quotation marks in JavaScript, which of the following methods is syntactically correct? (Circle all that apply.)

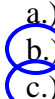

document.write("<a class="menu" href="http://www.abcdomain.com">link</a>"); b.) document.write('<a class="menu" href="http://www.abcdomain.com">link</a>'); document.write("<a class='menu' href='http://www.abcdomain.com'>link</a>"); document.write("<a class=/"menu/" href=/"http://www.abcdomain.com/">link</a>"); document.write("<a class=\"menu\" href=\"http://www.abcdomain.com\">link</a>"); 11. Name one of the benefits discussed in class of an interpreted language. (3 points)

- platform independent

- 12. Name one of the drawbacks discussed in class of an interpreted language. (3 points)
	- slower than compiled languages
	- cannot hide code from end user
	- end user's interpreter may not execute the code the same way and thus encounter errors making debugging difficult
- 13. Which of the following JavaScript if-statements is syntactically correct if we want to print "Sorry, that is incorrect" when the variable ans *does not equal* 5?

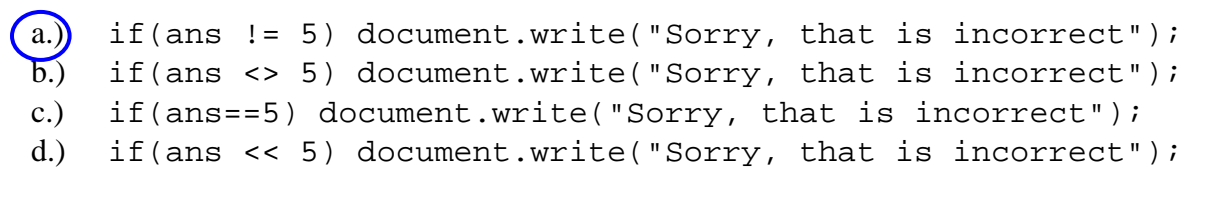

- 14. In JavaScript, what character is used to concatenate (join together) two strings?
	- a.) b.) & c.) << d.) <  $(e.)$  + f.) : g.) > h.) >>
- 15. Give an *example* of the tag that would be used for each of the following JavaScript DOM events along with a short description of what triggers the event. (4 points each) For example:

onSubmit:

Example tag:  $\leq$ form $>$ Trigger: Someone clicks the submit button for the form.

onClick:

Example tag:  $\frac{\text{C} \times \text{C}}{\text{C} \times \text{C}}$  Example tag:

Trigger: When the client clicks the object with the associated onClick event, the code in the attribute is executed.

onMouseOut:

Example tag:  $\langle$ img $\rangle$ 

Trigger: When the client moves their mouse pointer OFF of the object with the associated onMouseOut event, the code in the attribute is executed.

- 16. True or false: The programmer can have access to screen resolution information of the client's machine through the screen object.
- 17. Write the form tag to create a form named "myform" that calls the JavaScript function chkFrm() on the event onSubmit. (4 points)

<form name="myform" id="myform" onSubmit="javascript:chkFrm();">